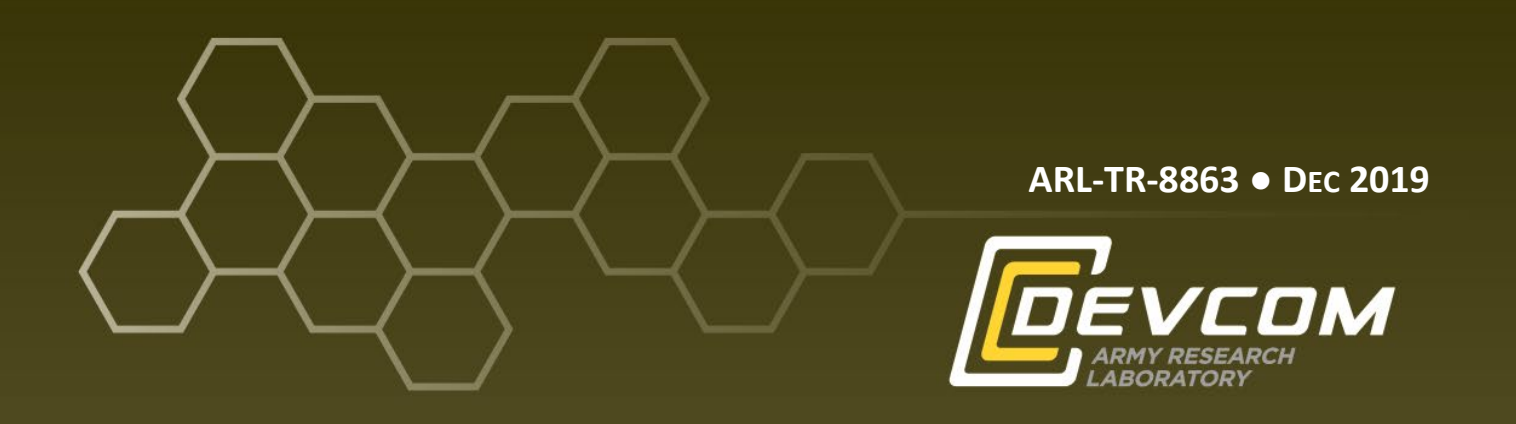

**Visualization and Processing for Embedded Research Systems (ViPERS) Web-based Interface for Internet of Things (IoT): Implementation Guide**

**by Kevin E Claytor, Alex George, Zachary Drummond, and Abby Snellman**

**Approved for public release; distribution is unlimited.**

### **NOTICES**

## **Disclaimers**

The findings in this report are not to be construed as an official Department of the Army position unless so designated by other authorized documents.

Citation of manufacturer's or trade names does not constitute an official endorsement or approval of the use thereof.

Destroy this report when it is no longer needed. Do not return it to the originator.

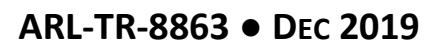

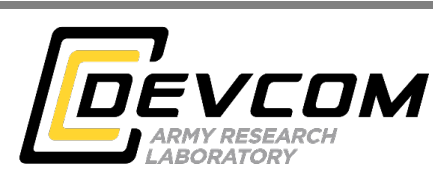

# **Visualization and Processing for Embedded Research Systems (ViPERS) Web-based Interface for Internet of Things (IoT): Implementation Guide**

**Kevin E Claytor** *Sensors and Electron Devices Directorate, CCDC Army Research Laboratory*

**Alex George and Zachary Drummond** *General Technical Services*

**Abby Snellman** *Army Educational Outreach Program (AEOP) College Qualified Leaders (CQL)*

**Approved for public release; distribution is unlimited.**

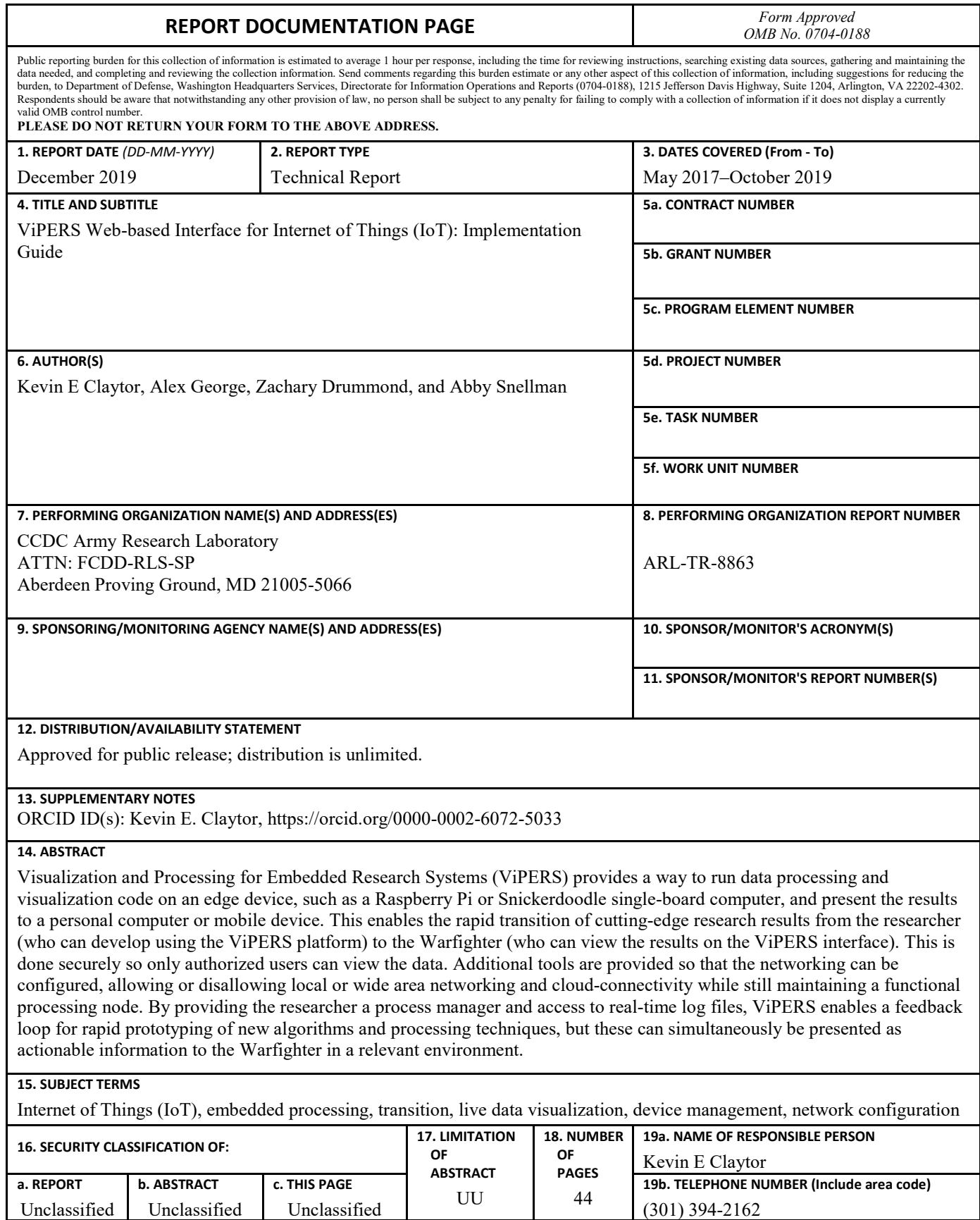

Unclassified Unclassified Unclassified

Standard Form 298 (Rev. 8/98) Prescribed by ANSI Std. Z39.18

# **Contents**

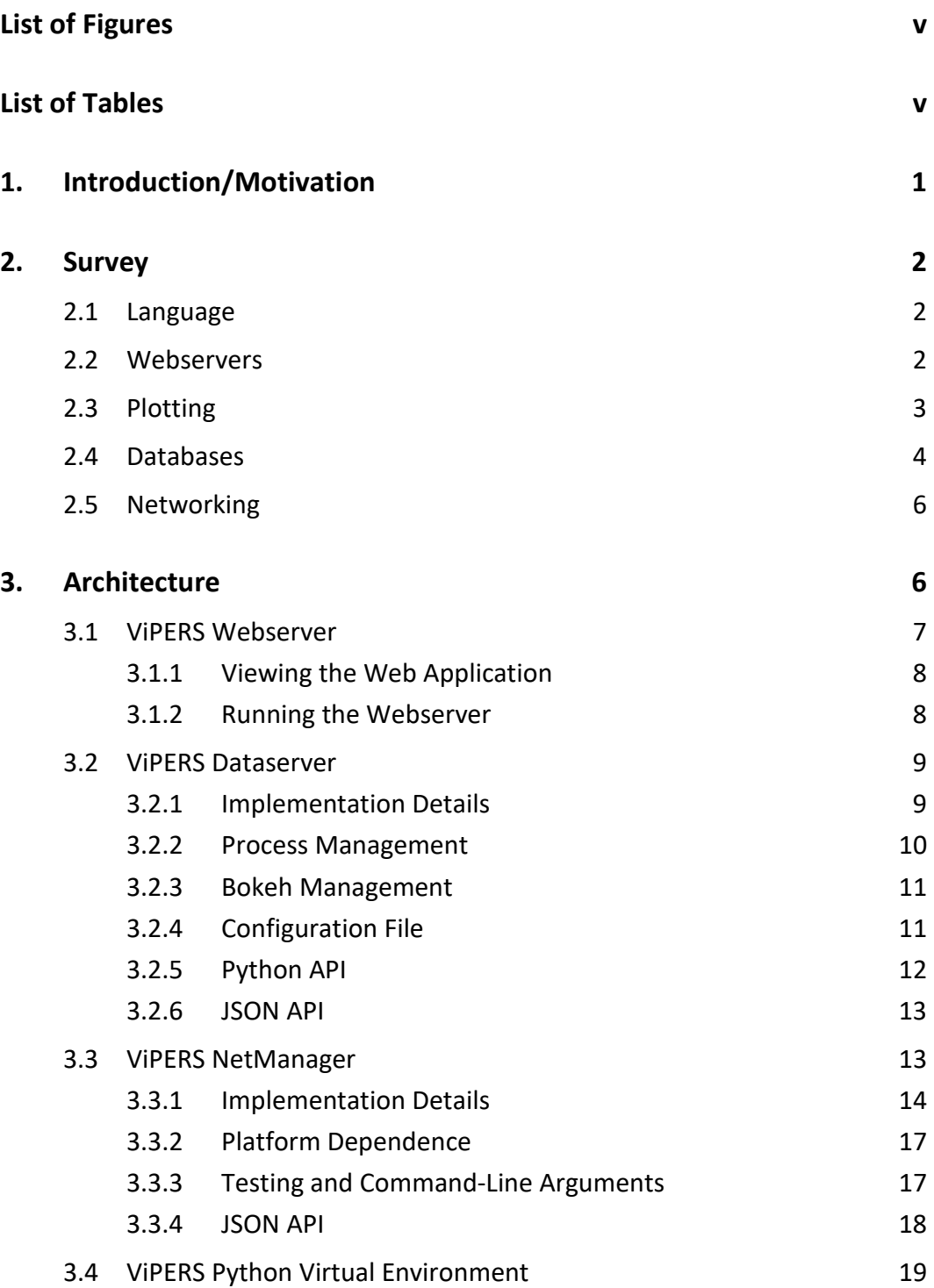

÷

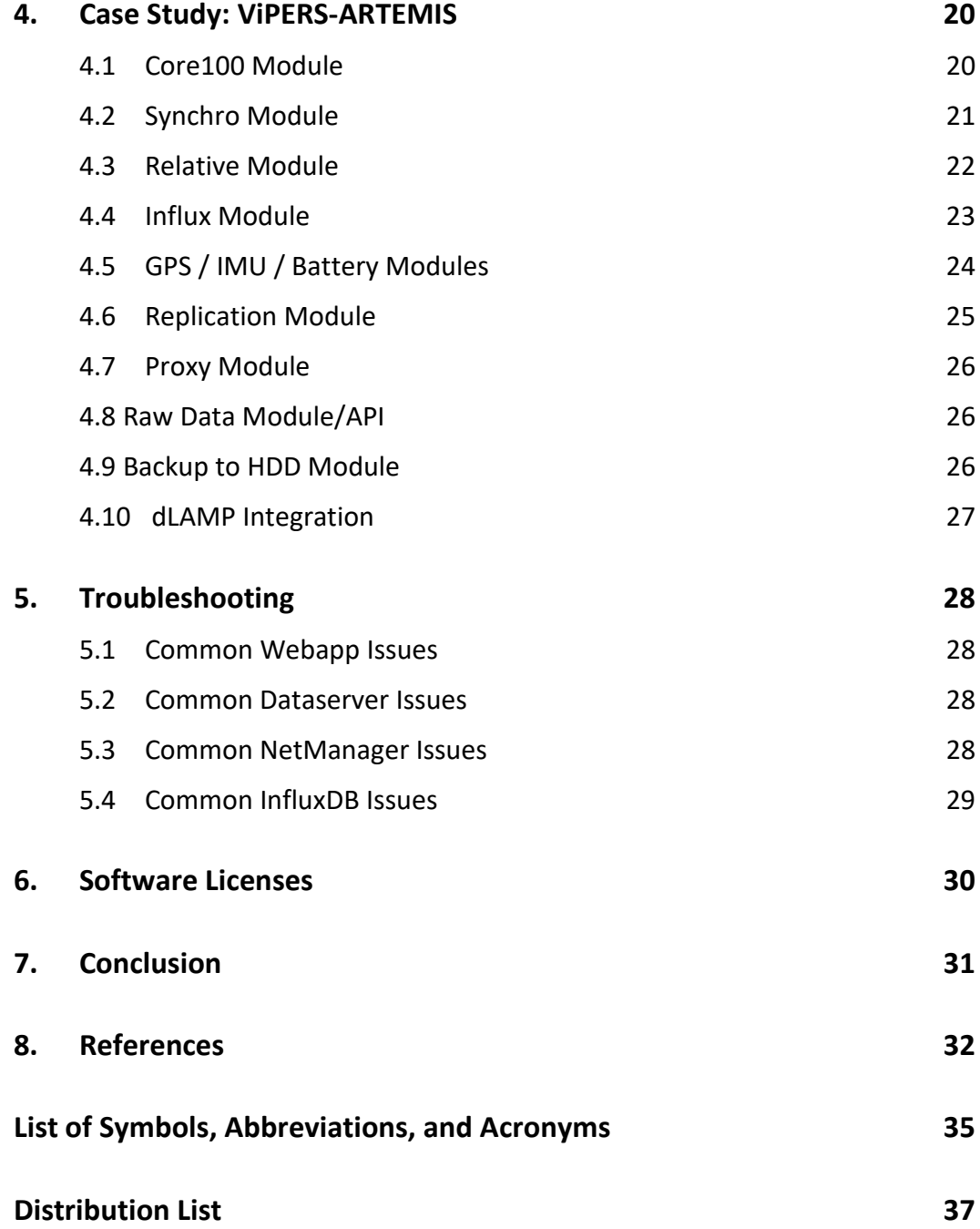

# <span id="page-6-0"></span>**List of Figures**

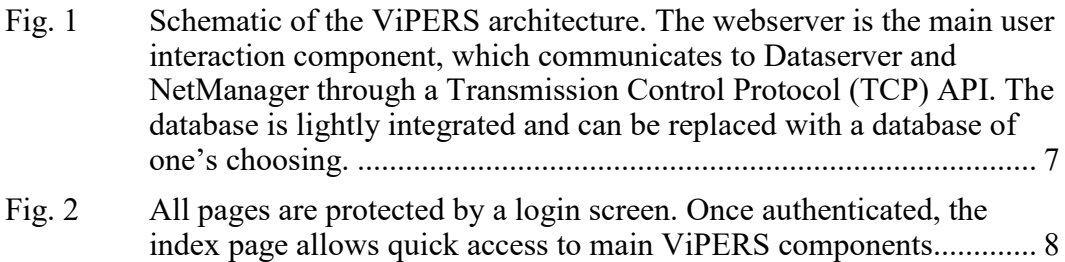

÷

÷,

<u> 1989 - Johann Barbara, martxa alemaniar arg</u>

# <span id="page-6-1"></span>**List of Tables**

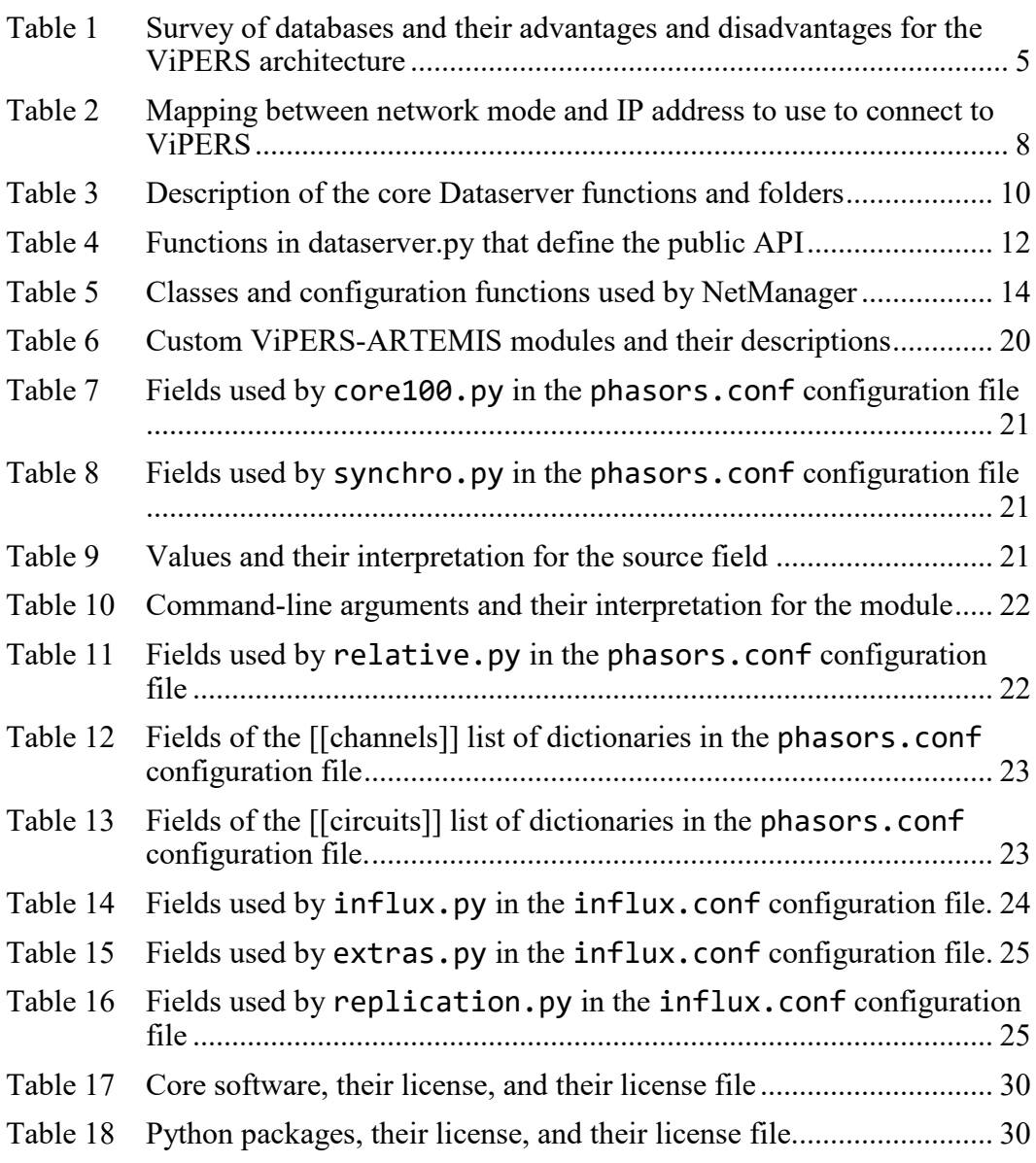

# <span id="page-7-0"></span>**1. Introduction/Motivation**

With the proliferation of Internet of Things (IoT) devices, there is now a spread of sensing and computing devices from traditional data acquisition units (DAQs) and PCs to tiny embedded IoT sensors. These IoT devices are frequently no more than a small microprocessor and WiFi or Bluetooth chip, able to sense their environment and transmit that data to a remote server. Conversely, DAQs and PCs can not only interface with the sensor(s), but provide a powerful computing and analysis platform. Between these devices is a range of systems that are ideal for research, and transition to Department of Defense (DOD) users. Here, the application space may not be defined enough to have a headless IoT device. However, the size, weight, and power (SWaP) constraints may not permit a full DAQ or PC. These devices, such as the Raspberry Pi,<sup>1</sup> Snickerdoodle,<sup>2</sup> Beaglebone,<sup>3</sup> or Intel NUC,<sup>4</sup> are powerful enough that they can perform processing and data storage on the device, but have sufficiently low power draws that they are practical for extended unattended operation. Thus, the benefits of IoT sensing can be realized in a military environment, which may include degraded communications, requiring the device to operate independently.

These single-board computers (SBCs), however, have a major drawback restricting their use as a research tool and transition to military operators: the lack of an interface. As they do not have a display, one must either attach an external display or tunnel into the device using a command-line tool such as secure shell (SSH). An attached display may negatively impact SWaP, for while these may be quite, quite small, they may cost a significant fraction of an SBC and can have a negative impact on battery life. On the other hand, command-line tools such as SSH are quite powerful, but require an experienced user.

This software Visualization and Processing for Embedded Research Systems (ViPERS) attempts to address these limitations by providing an easy-to-extend website-based interface to the device. This interface can be viewed from any device capable of rendering web content, such as a PC, smartphone, tablet, or even an integrated display. In addition to simply providing a user interface, ViPERS also provides a process manager that can aid development and a networking controller that can assist in configuring the device for local area network (LAN) or wide area network (WAN) connections.

To achieve this, ViPERS consists of three parts:

1) A webserver to interface with and configure the SBC and to configure and view data.

- 2) A process controller (Dataserver) that can be used to run data processing programs and streaming visualizations.
- 3) A network manager (NetManager) to configure the network state of the device.

Since it runs as a webserver, the researcher or customer can bring their own device, such as a mobile phone or tablet to interact with the SBC. This removes the need for a power-hungry integrated monitor or a bulky laptop. Secondly, Dataserver allows the researcher to upload and quickly prototype their processing algorithms, while viewing log files and streaming output data to a visualization. Finally, NetManager allows the customer to configure the device to their specific network, a necessity since DOD installations frequently have specific network requirements.

This report has three main aims:

- 1) Introduce the need for ViPERS and survey the available open-source libraries that can be combined to create our solution and select the specific ones that we used.
- 2) Describe the ViPERS architecture and how it is used in an example application.
- 3) Describe how to customize and extend the core ViPERS elements for other computing platforms.

### <span id="page-8-0"></span>**2. Survey**

#### <span id="page-8-1"></span>**2.1 Language**

Web applications can be written in practically any programming language. For the case of ViPERS, we chose to use Python<sup>5</sup> for two main reasons:

- 1) It is flexible with large and growing community support.<sup>6</sup>
- 2) Many scientific programs are written in Python, allowing the scientific programmer to apply their knowledge to tailor ViPERS to their need.

#### <span id="page-8-2"></span>**2.2 Webservers**

Within the Python ecosystem, there are two popular web frameworks: Django<sup>7</sup> and Flask.8

Django is a "batteries included" framework that includes user authentication, database management and migration, support for subapplications, and administrative management, among many other tools. However, it also has a steep learning curve and a fairly rigid structuring and layout.

On the other hand, Flask is a "microframework" that provides only the essential elements and relies on an ecosystem of add-ons to fill out functionality. This more decentralized approach gives it flexibility in how one approaches creating a web application and also gives it an easier learning curve, only requiring one to learn a single new component at a time. While both are valid options for a project such as this, the goal of minimizing learning time and maximizing flexibility encouraged the use of Flask.

Although Flask provides a development webserver, it is not recommended for production environments. Consequently, we rely on Gunicorn<sup>9</sup> for the webserver gateway interface (WSGI) and  $\text{NGINX}^{10}$  for the webserver.

# <span id="page-9-0"></span>**2.3 Plotting**

There are several popular Python plotting frameworks including the following:

- Matplotlib<sup>11</sup>
- $\mathrm{Ot}^{12}$
- $Plot1v^{13}$
- Dash<sup>14</sup>
- $Bokeh<sup>15</sup>$

For this application, there were two driving requirements:

- Plots need to be generated locally (there may be no Internet connection).
- Streaming/dynamic plots are needed to facilitate user interaction.

It is exceedingly difficult to get Matplotlib to generate dynamic, streaming plots. Similarly, Qt is much more for interaction on desktop devices versus web/mobile devices. Finally, Plotly requires an internet connection and data transfer/authentication with plotly's servers.

Because of these limitations, Bokeh appeared to be the best choice. It facilitates very customizable, modern plots and graphs that can either be static or a dynamic application served with the bokeh serve command. Additionally, Bokeh has very good Jupyter/IPython integration, allowing one to prototype plots and applications in an interactive environment and then transfer them to ViPERS when ready.

After Bokeh was selected for this project, Plotly released Dash, an open-source application similar to Plotly, but not dependent on their servers. This may be a good candidate if one is already using Plotly in other applications or otherwise familiar with its application programming interface (API).

#### <span id="page-10-0"></span>**2.4 Databases**

Even with the ubiquity of WiFi hotspots and cellular data, such as 3G and 4G, cloud connectivity is never guaranteed and there may be long stretches of time when the IoT device is left without connection to a cloud-based database. In fact, depending on the application, the data during times of network outage are the most important data. As a result, it is essential that an IoT device store data locally in addition to pushing data to the cloud. By maintaining a local database of events, when Internet connectivity is restored, data may be replicated back to the cloud. Thankfully, there is no shortage of database options from which to choose. A few are shown in the Table 1.

| <b>Database</b>               | <b>Type</b> | <b>Advantages</b>                                                                                                    | <b>Disadvantages</b>                                                                                                    |
|-------------------------------|-------------|----------------------------------------------------------------------------------------------------|----------------------------------------------------------------------------------------------------|
| Flat file                     |             | NoSQL Easy to write into.                                                                                                    | Difficult to query into. Complexity<br>grows with additional data.                                                                                                    |
| MySQL <sup>16</sup>           | SQL         | Simple, reasonable performance.                                                                                                    | Memory consumption. Relational<br>model may not be suited for time-<br>series data.                                                                                     |
| PostgreSQL <sup>17</sup>      | SQL         | Good performance, stable, good<br>query speed.                                                                                                    | Memory consumption. Relational<br>model may not be suited for time-<br>series data.                                                                                     |
| SQLite <sup>18</sup>          | SQL         | Lower memory consumption,<br>single file database.                                                                                                    | Relational model may not be suited<br>for time-series data.                                                                                                    |
| Berkley DB <sup>19</sup>      |             | NoSQL Good performance for inserts, long Need to build a time-series engine<br>stable history.                                                                                                    | around the key/value store.                                                                                                    |
| Redis <sup>20</sup>           |             | NoSQL High-performance in-memory<br>key/value store.                                                                                                    | Need to build a time-series engine.<br>around the key/value store.                                                                                                    |
| OpenTSDB <sup>21</sup>        |             | NoSQL Simple. Open source.                                                                                                    | Immature software, still under<br>substantial development. Limited<br>support for math on queries.<br>Rollups and retention policies need<br>to be performed manually.  |
| TimescaleDB <sup>22</sup> SQL |             | Stability of PostgreSQL with<br>improved insert performance for<br>time-series data.                                                                                                    | Difficult to install, especially on<br>older versions of operating systems.<br>Rollups and retention policies need<br>to be performed manually. Large<br>database size. |
| Influx $DB^{23}$              |             | NoSQL Good insert speeds for low-<br>cardinality data. Single binary<br>distribution. Open-source<br>community edition. Rollups and<br>retention policies are first class.<br>Performs data compression for<br>small database size. | Has some stability issues,<br>inconsistent type-conversion.                                                                                                    |

<span id="page-11-0"></span>**Table 1 Survey of databases and their advantages and disadvantages for the ViPERS architecture**

Note: SQL = Structured Query Language

Most of these databases will run on an embedded Linux system such as a Snickerdoodle or Raspberry Pi. In the end, we chose InfluxDB to include with the ViPERS installer because 1) it was a single binary and easy to include, 2) the NoSQL structure allows one to quickly start storing data without having to worry about creating a schema, and 3) the included Chronograf visualization software makes exploring and querying the database easy for a nontechnical user.

It is interesting that the capabilities of TimescaleDB are growing fast. For highcardinality data, it appears that TimescaleDB may outperform the insert performance of InfluxDB.24 Additionally, it is able to leverage the stability and the query planner of PostgreSQL giving high-reliability into one's data and fast queries. Finally, a third-party visualization software called Grafana<sup>25</sup> can interface almost all of the databases described earlier giving a good visualization solution regardless of the database back end.

# <span id="page-12-0"></span>**2.5 Networking**

In addition to the different use cases for IoT devices, every installation has a different approach to network security. To accommodate as many networking configurations as possible, a research IoT device cannot simply rely on WPA2 secured WiFi—the standard for homes and small businesses. For this reason, we built in a network manager into ViPERS.

To configure Linux networking, one can rely on new tools such as ip and networkmanager. However, for older Linux distributions, these may not be available. In this case, we use ifconfig to manage the interfaces (mainly through ifdown and ifup). Instead of painstakingly managing the wpa\_supplicant.conf, however, we use the wpa  $c1i^{26}$  tool.

Additionally, ViPERS can configure the system to host its own network. This allows data collection and real-time visualization of data in environments where network infrastructure is not available, such as field sites. For these, hostapd<sup>27</sup> and  $isc$ -dhcp-server<sup>28</sup> allow the SBC to serve as an access point and hand out Dynamic Host Configuration Protocol (DHCP) addresses.

These tools allow us to reach a broad range of Linux systems while avoiding some of the low-level frustrations of working with networking interfaces. Additionally, we are able to cover the range of network configurations—from Ethernet to Wi-Fi, host or client, dynamic or static IP—ViPERS is able to configure it.

# <span id="page-12-1"></span>**3. Architecture**

ViPERS comprises three components and an optional database layer graphically displayed in Fig. 1:

- The webserver is the front-facing user interaction and send command signals to the other components. Additionally, it allows for the embedding and visualization of the data.
- Dataserver is a process manager, which is used to run the data processing code. It also exposes an API that allows the webserver to start and stop modules.

• NetManager is an interface to lower-level Linux networking commands. This allows one to tailor both the interfaces and connect to wireless networks.

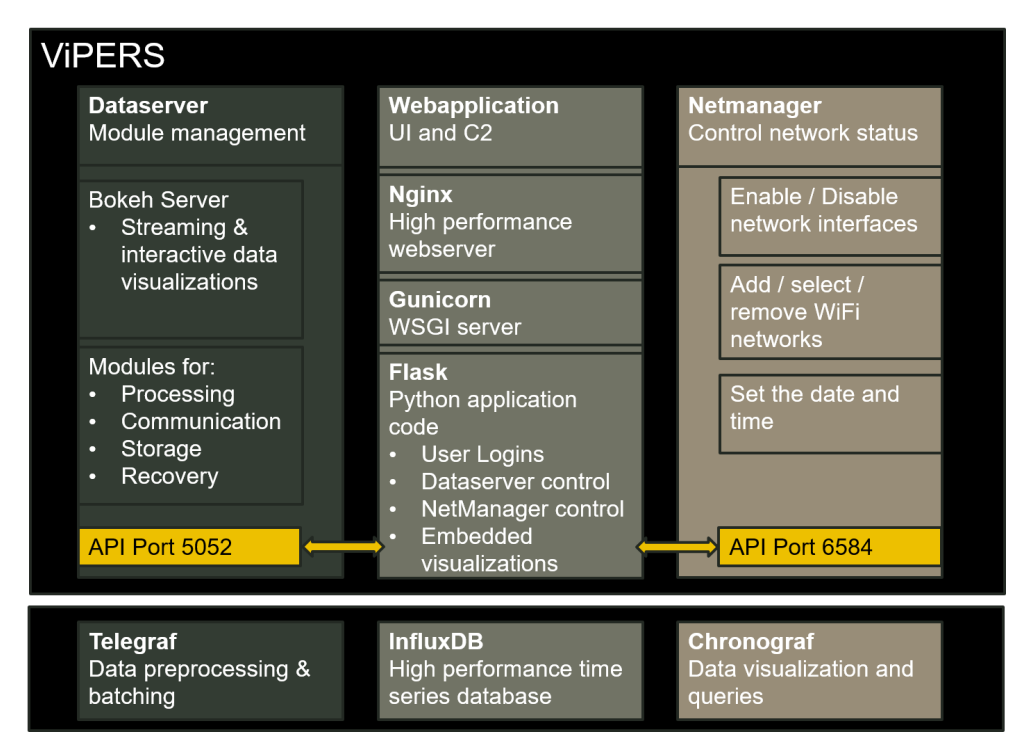

<span id="page-13-1"></span>**Fig. 1 Schematic of the ViPERS architecture. The webserver is the main user interaction component, which communicates to Dataserver and NetManager through a Transmission Control Protocol (TCP) API. The database is lightly integrated and can be replaced with a database of one's choosing.**

When installed using the included installer, symbolic links to all three components and the Python virtual environment is generated in /usr/local/vipers. Additionally, all log files are sent to /var/run/vipers/ as vwebserver.log, vdataserver.log, and vnetmanager.log, respectively.

These three components and their APIs are described in depth in the next three sections.

### <span id="page-13-0"></span>**3.1 ViPERS Webserver**

The ViPERS webserver is how the user interacts with both Dataserver and NetManager. Additionally, it allows one to view the status of the system and ViPERS components. There is an integrated help system—wherever a question mark appears in a title, clicking it will take the user to the corresponding help pages.

### <span id="page-14-0"></span>**3.1.1 Viewing the Web Application**

 $\overline{a}$ 

Depending on the network configuration, the address of the webserver is variable. Table 2 describes how to determine the address of the webserver.

| Networking mode    | <b>Address</b>                      |
|--------------------|-------------------------------------|
| Ethernet DHCP host | 10.10.0.1                           |
| Wi-Fi DHCP host    | 11.11.0.1                           |
| Static IP address  | $\leq$ assigned static ip $>$       |
| DHCP IP address    | <assigned dhcp="" ip=""></assigned> |
| A11                | <hostname>.local</hostname>         |
| ΔH                 | <hostname>.lan</hostname>           |
|                    |                                     |

<span id="page-14-3"></span>**Table 2 Mapping between network mode and IP address to use to connect to ViPERS**

Once connected, the user can view the login screen, authenticate, and see the main index, as shown in Fig. 2. The main index page is always available by clicking on the title text present on any page.

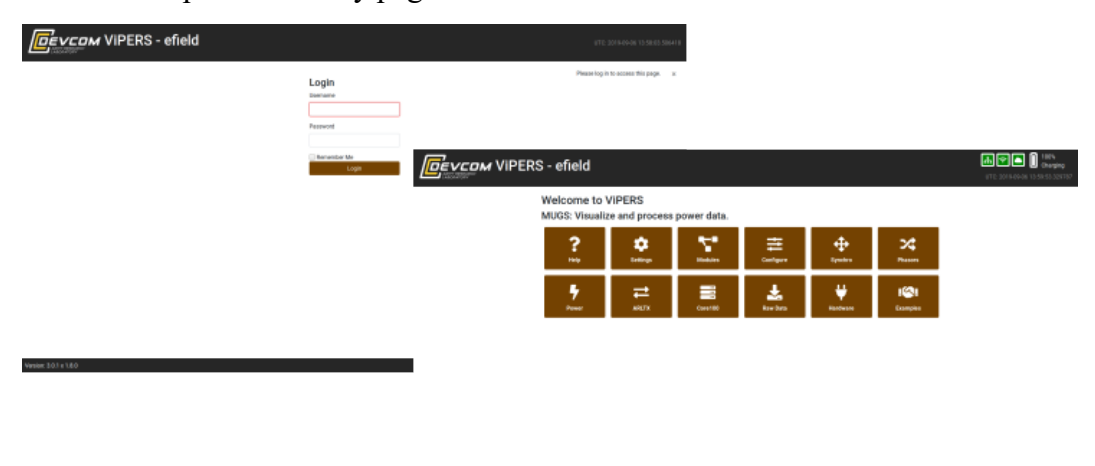

<span id="page-14-2"></span>**Fig. 2 All pages are protected by a login screen. Once authenticated, the index page allows quick access to main ViPERS components.**

### <span id="page-14-1"></span>**3.1.2 Running the Webserver**

If the main install script (../install.sh) or the webserver install script (../install/setup\_vwebserver.sh) was run then the webserver should be installed as a startup script. One can view the status of the webserver by running the following:

**sudo** service vwebserver status

The service can be restarted with the following:

**sudo** service vwebserver restart

The webserver can be run manually with the following:

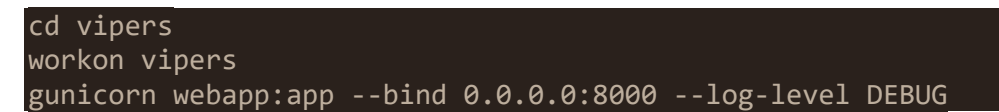

Finally, for development or debugging, one can run the Flask development server. The development server actively watches for code changes and reloads when the source changes, allowing one to rapidly create and test new pages. Additionally, when an error is encountered, the development server displays an interactive stack trace, which allows the user to enter a Python command line at various points through the error. This allows one to inspect variables and the state of the program at the point of the crash and in the stack frames above the crash. This does require entering a personal identification number, which is displayed on the command-line when the development server runs.

To run the development server, one can use the following convenient script:

```
cd vipers
workon vipers
./run_flask.sh
```
**Do not run the development server in production.** Use the production Gunicorn server that is provided as part of the startup script. Additionally, the default port for the debug server is port 5000, as opposed to 8000 (for the Gunicorn server). This must be specified when connecting (for example, in the browser's address bar).

### <span id="page-15-0"></span>**3.2 ViPERS Dataserver**

Dataserver is a process manager that presents both a Python API and a JavaScript Object Notation (JSON)-encoded socket API that can be used to start, stop, and/or restart the processes it manages.

In addition, it also runs the bokeh serve command and passes it a list of plots. The Bokeh session is secured with a secret key, which Dataserver can share with other applications to allow them to access the Bokeh sessions.<sup>29</sup> This prevents unauthenticated users from viewing the Bokeh applications.

The Python module also implements a programmatic API, which one can use to control Dataserver. Additionally, other languages may use command port to send JSON-encoded command messages.

# <span id="page-15-1"></span>**3.2.1 Implementation Details**

The Dataserver directory structure is as follows:

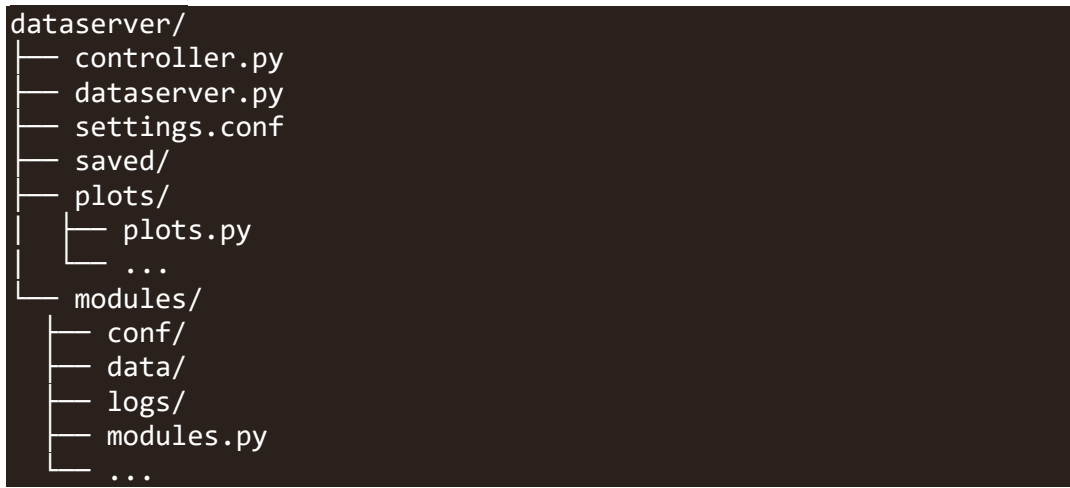

<span id="page-16-1"></span>The purpose of these programs and folders are listed in Table 3.

| <b>File/folder</b> | <b>Description</b>                                                         |
|--------------------|----------------------------------------------------------------------------|
| controller.py      | Provides an interactive control session to Dataserver.                     |
| dataserver.py      | The main executable.                                                       |
| settings.conf      | The configuration file that specifies which modules and plots are enabled. |
| saved/             | A folder for saved configuration files.                                    |
| plots/             | Folder for Bokeh plot scripts.                                             |
| modules/           | Folder for modules (scripts/executable files).                             |
| modules/conf/      | Convenience folder for modules to store configuration files.               |
| modules/data/      | Convenience folder or modules to store data files.                         |
| modules/logs/      | Standard output and error from modules is piped to files in this folder.   |

**Table 3 Description of the core Dataserver functions and folders**

#### <span id="page-16-0"></span>**3.2.2 Process Management**

Modules are started as subprocesses using the psutil. Popen command.<sup>30</sup> Standard output and standard error are piped to a log file: dataserver/modules/logs /<module filename>.log.

Modules are killed using SIGTERM, and it is recommended that the module handles SIGTERM and shuts down gracefully after receiving the signal. Additionally, all child processes of the module are terminated in a similar manner.

On shutdown of Dataserver, all internal modules are killed, even if they are no longer in the configuration file. This ensures that all running child processes are terminated.

# <span id="page-17-0"></span>**3.2.3 Bokeh Management**

In addition to the module processes, there is a special process that corresponds to Dataserver running the bokeh serve command. This is equivalent to running the following:

```
export BOKEH_SECRET_KEY=`$(bokeh secret)`
export BOKEH_SIGN_SESSIONS=true
bokeh serve --allow-websocket-origin=* --session-ids=external-sig
ned <list of plot files>
```
The flag --allow-websocket-origin=\* allows any host to connect to the server, which is needed as we do not know *a priori* where the user is connecting from. Given the networking options we support, the user could be connecting over wired or wireless LAN or DHCP directly or through a LAN.

This allows any device on the local network to connect by going to the server URL, for instance, http:192.168.1.4:5006/synchro if the device has an IP address of 192.168.1.4. This is clearly suboptimal, as it allows anyone to view our stream of data. To protect against these attacks, we can set Bokeh to only allow through sessions with a secret key.

By setting the flag --session-ids=external-signed Bokeh only allows sessions that present a key derived from the environment variable BOKEH\_SECRET\_KEY. This keeps the data secure in transit and ensure that only those who have BOKEH\_SECRET\_KEY can connect.

Unfortunately, the BOKEH\_SECRET\_KEY is only exported to Dataserver's process and child processes. As a result, the webserver cannot access it; however, Dataserver retains memory of the secure secret and can provide that to other applications (e.g., the web application) via its API. This allows other applications such as the webserver to sign Bokeh sessions and embed plots. This is done through the dataserver.secret() function.

Since Dataserver only accepts connections from the localhost, only other applications on the IoT device can request the secret (such as the Flask web application) and use it to authenticate against the Bokeh server to embed plots.

# <span id="page-17-1"></span>**3.2.4 Configuration File**

Dataserver uses a configuration file settings.conf. This is a TOML<sup>31</sup>-encoded configuration file with entries of the following form:

```
plots = [][[modules]]
   filename = "mycode.py"
  command = "python" # Can be: python, java, octave, execute<br>options = "<u>"</u> # Command-line arguments to pass
                       # Command-line arguments to pass
  enabled = true # Is the module enabled or not?
```
It is recommended to use the Python API to read and write this file.

#### <span id="page-18-0"></span>**3.2.5 Python API**

It is recommended to use the Python API where available. This abstracts out the implementation and provides convenience functions for Dataserver functionality.

<span id="page-18-1"></span>To use this, simply import Dataserver and call one of the functions shown Table 4.

| <b>Function</b>                           | <b>Description</b>                                                                                                   |
|-------------------------------------------|----------------------------------------------------------------------------------------------------|
| $(modules, plots) = read config()$        | Return the current module and plot dictionaries. <sup>a</sup>                                                        |
| write config(modules=None,<br>plots=None) | Write modified module and plot dictionaries to a file.                                                               |
| $start(*args)$                            | Start modules specified by args. <sup>b,c</sup>                                                                      |
| $stop(*args)$                             | Stop modules specified by args. $b$                                                                                  |
| reload(*args)                             | Reload (stop then start) modules specified by args. <sup>b.c</sup>                                                   |
| reload()                                  | Reload (stop then start) all modules. $\textdegree$                                                                  |
| replot()                                  | Restart the Bokeh server.                                                                                            |
| secret()                                  | Return the Bokeh secret key (needed to authenticate<br>against the Bokeh session).                                   |
| show $()$                                 | Show the running modules and provide their status<br>(zombie/running/sleeping) and central processing unit<br>usage. |
| $q$ u <sub>1</sub> t()                    | Cause the Dataserver to exit                                                                                         |

**Table 4 Functions in dataserver.py that define the public API**

a The module dictionary matches the modules section of the config file. The plots dictionary uses the module filenames as keys and a Boolean for the value corresponding to whether or not they are running:

```
modules = \{ "enabled": True, # Runs the module if enabled
}
plots = \{'mod1.py': True, # Pass `mod1.py` to Bokeh if enabled
 'mod2.m': False,
}
```
b \*args is an unpacked list of module filenames, for example, start('mod1.py', 'mod2.m'). c If the module is not enabled in settings.conf, it will not be started.

# <span id="page-19-0"></span>**3.2.6 JSON API**

If using a programming language other than Python, one can still issue commands to Dataserver using its JSON-based socket API.

Create a TCP connection to Port 5052 then transmit a JSON message of the form: The JSON data should conform to the following:

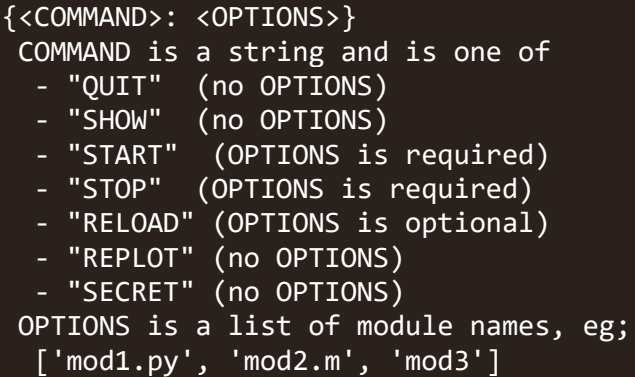

The server will then reply with JSON in the following form:

```
[RESULT, MESSAGE]
 RESULT is either "ACK" for success, or "NAK" for failure.
 MESSAGE is a list of messages. This can be an error, or the resu
lt of the command.
```
### <span id="page-19-1"></span>**3.3 ViPERS NetManager**

NetManager presents a JSON-encoded socket API that can be used to change the networking state of the host system. It is designed to run as root and enable or disable specific network interfaces, as well as add, remove, and/or connect to wireless access points, and finally can also set the date and time.

NetManager modifies the network interfaces by rewriting the files in /etc/network/interfaces.d/, in particular, eth0 for Ethernet and wlan0 for wireless. Additionally, it uses  $wpa_cli^{26}$  for scanning and managing wireless access points. For a useful list of wpa\_cli commands, see McLeod.<sup>34</sup>

In addition to helping connect to existing Ethernet or wireless networks, NetManager can also configure the interfaces to host their own network. In this case, the device will take on a specific IP address:

- 10.10.0.1 when hosting an Ethernet network
- 11.11.0.1 when hosting a wireless network (called "ARTEMIS")

This is done through hostapd<sup>27</sup> and isc-dhcp-server.<sup>28</sup>

Since these two networks are separated, one can have the device host *both* a wired and wireless network.

The most likely point of friction will occur with the interface *name* and the *wireless driver*. There are a few places where these occur and are pointed out in the following.

#### <span id="page-20-0"></span>**3.3.1 Implementation Details**

<span id="page-20-1"></span>NetManager consists of two classes and a set of config definitions (Table 5).

| <b>Item</b>             | Type   | <b>Description</b>                                                   |
|-------------------------|--------|----------------------------------------------------------------------|
| DateWrapper             | Class  | Used for setting system date and time.                               |
| WpaCliWrapper           | Class  | Used for issuing commands to wpa cli.                                |
| <b>InterfaceWrapper</b> | Class  | Sets the interface files and restarts the interfaces.                |
| NetManager              | Class  | Wraps the above three classes and presents the API.                  |
| get configs test()      | Config | Contains configuration dictionary for test cases.                    |
| get configs 1404()      | Config | Contains configuration dictionary for Snickerdoodle Ubuntu<br>14.04. |
| get configs $1604()$    | Config | Contains configuration dictionary for Ubuntu 16.04.                  |

**Table 5 Classes and configuration functions used by NetManager**

### 3.3.1.1 Class Specifics

When run, the NetManager class is created. This first determines the platform release (e.g., Ubuntu 16.06) and selects the appropriate config. Next, it creates a WpaCliWrapper that finds wpa\_cli and determines if it needs root privileges to run.

The NetManager then listens for valid JSON commands (see Section 3.3.4) on port 6584 forever. If a valid message is received, it attempts to execute it.

When a valid command is received, the appropriate config text is retrieved and filled in, and the update\_interface() function is run. This function 1) disables the interface (e.g., ifdown eth0 or ifdown wlan0), which ensures that the interface is brought down according to the current config mode it is in; 2) overwrites the interface file with the new config; and 3) enables the interface with the new config (e.g., ifup eth0).

### 3.3.1.2 Configs

The config functions return a nested dictionary of contents for the /etc/network/interfaces.d/ files.

The dictionary structure follows that of the API: CONFIG[<INTERFACE>][<MODE>], for example; CONFIG["WLAN0"]["DHCP-HOST"] would return the contents that will be inserted into /etc/network/interfaces.d/wlan0.

Some config strings require additional information, specifically the STATIC modes require a static IP and netmask.

In the following, we annotate some of the configs specifically.

#### 3.3.1.3 Disable

These are empty config files used to disable the interface:

```
# Wired DISABLED (NetManager)
```
#### 3.3.1.4 Static

These set the static IP address and netmask and attempt to get network time. Note: If we are unable to get network time we include the || true so that the interface continues to be brought up.

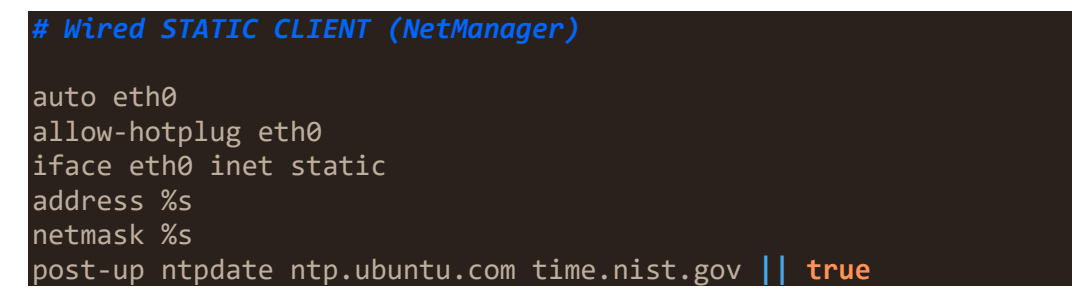

#### 3.3.1.5 DHCP-client

This example is from the 16.04 config, where one can see that the driver and wpaconf are also specified. The user may need to replace the wpa-driver argument with their own driver.

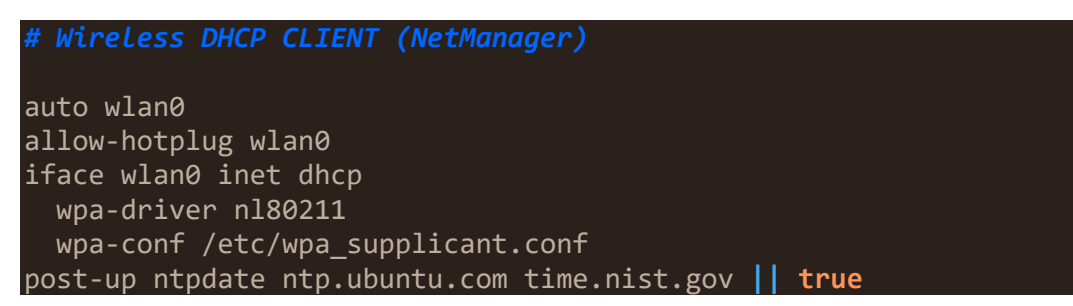

The 14.04 version uses pre-up and post-up scripts, which may exist for the user's driver as well:

```
pre-up /usr/share/wl18xx/sta_start.sh || true
post-down /usr/share/wl18xx/sta_stop.sh || true
```
## 3.3.1.6 DHCP-HOST Ethernet

In this case, we have to restart the isc-dhcp-server *after* we assign the static IP address. When isc-dhcp-server sees that the device has this "magic" static IP address, it successfully starts and begins serving DHCP addresses (see dhcpd.conf in Section 3.3.1.8).

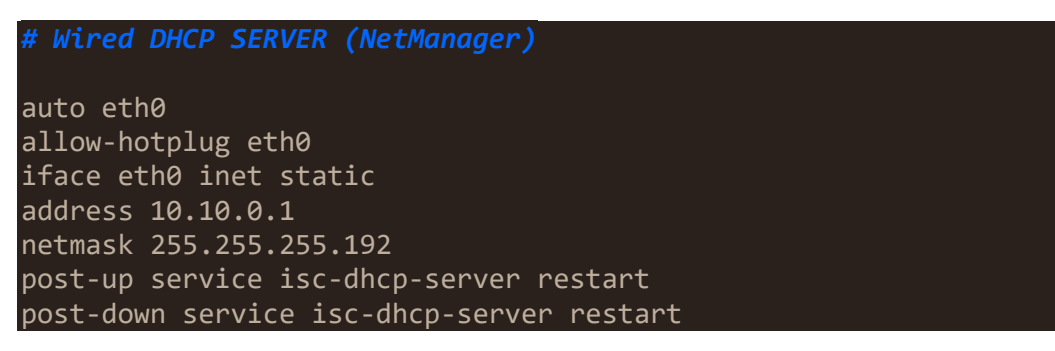

Similarly after we bring down the interface, we restart the isc-dhcp-server. The device no longer has the "magic" IP address and the isc-dhcp-server fails to start and does not serve IP addresses.

### 3.3.1.7 Wireless

This has a few additional steps. In addition to the isc-dhcp-server, we have to remove any lingering elements of old, obtained IP addresses from other networks. This is done with the ip addr flush dev wlan0 in the pre-up line. Additionally, hostapd has to be started before the interface is online, so this also appears on the pre-up line.

```
# Wireless DHCP SERVER (NetManager)
auto wlan0
iface wlan0 inet static
pre-up ip addr flush dev wlan0 && service hostapd restart
address 11.11.0.1
netmask 255.255.255.0
post-up service isc-dhcp-server restart
post-down service hostapd stop && service isc-dhcp-server restart 
&& ip addr flush dev wlan0
```
Note: The pre-up line appears *before* the static IP address is assigned.

Finally, in addition to restarting isc-dhcp-server on the post-down line, we also stop hostapd, and remove the static IP address with the ip addr flush command.

#### 3.3.1.8 Additional Files

There are some additional files in networking/install/ that one may want to customize.

dhcpd.conf contains the "magic" IP addresses for when the device enters into DHCP-HOST mode, as well as the range of addresses that will be handed out. Some of the key values are reproduced:

```
subnet 10.10.0.0 netmask 255.255.255.0 {
 range 10.10.0.2 10.10.0.17; # Address range of clients
 option domain-name "ARTEMISE";
 ...
option routers 10.10.0.1;
}
```
hostapd.conf contains details for hosting the wireless access point and needs the interface and driver set properly:

```
interface=wlan0
driver=nl80211
```
isc-dhcp-server includes the interfaces on which one will run the DHCP mode:

```
INTERFACES="wlan0 eth0"
```
### <span id="page-23-0"></span>**3.3.2 Platform Dependence**

Because Netmanager modifies the network interface files, the user may have to customize it to their specific system. NetManager comes preconfigured for two basic systems: 1) Ubuntu 16.04 and 2) snickerdoodle Ubuntu 14.04.

Both versions are fairly generic, and should likely work on most systems. However, both versions have some scripts or driver specifications specific to the wireless driver found on the Snickerdoodle board (if these scripts do not exist, they are not run). The user's system may have similar driver-specific scripts. See Sections 3.1.1.5, 3.1.1.6, and 3.1.1.8 for how to specify the driver and interface name.

### <span id="page-23-1"></span>**3.3.3 Testing and Command-Line Arguments**

Running NetManager with the -t argument places it testing mode. Instead of modifying the /etc/network/interfaces.d/ files, it will create a new directory test/ and modify eth0 and wlan0 in that directory. Similarly, instead of actually issuing commands to wpa\_cli, it will instead print the command to the screen. This is useful for automated unit tests.

Additionally, one can run NetManager with a higher level of debugging using the -d argument.

Finally, if the wireless interface is not wlan0, the user can specify this with the -i argument. A full example would be the following:

python netmanager.py -d -t -i wlp3s0

#### <span id="page-24-0"></span>**3.3.4 JSON API**

Netmanager runs a TCP server on port 6584 and accepts a JSON-encoded string for commands. The most recent API can be found in the NetManager class in netmanager.py. It is reproduced here for convenience.

```
NetManager - Control and manage network interfaces
Control network interfaces (eth0, wlan0) in access point, DHCP, o
r static modes.
Public API:
This runs on port: 6584 and accepts a JSON string for data (descr
ibed below).
DATE - Set the system datetime
{"DATE": <UNIX TIMESTAMP>}
{"DATE": 1557518882.967937}
To get the unix timestamp: time.time()
ETH0 - Set the ethernet adapter
{"ETH0": [<COMMAND>, <MODE>, <OPTION>]}
{"ETH0": ["DHCP-HOST"]}
{"ETH0": ["DHCP-CLIENT"]}
{"ETH0": ["STATIC", "10.10.0.1", "255.255.255.192"]}
{"ETH0": ["STATIC", "192.168.1.144", "255.255.255.255"]}
{"ETH0": ["DISABLE", ]}
WLAN0 - Set the wireless adapter
{"WLAN0": [<COMMAND>, <MODE>, <OPTION>]}
{"WLAN0": ["DHCP-HOST"]}
{"WLAN0": ["DHCP-CLIENT"]}
{"WLAN0": ["STATIC", "10.10.0.1", "255.255.255.192"]}
{"WLAN0": ["STATIC", "192.168.1.144", "255.255.255.255"]}
{"WLAN0": ["DISABLE", ]}
WPA CLI - Send commands to wpa cli for configuring wireless netwo
rks
NOTE: This uses a list of command, option pairs. The commands are 
executed
  in the order in which they appear in the list.
```

```
NOTE: \langleidx\rangle is an integer specifying the network index in list ne
tworks
{^{\text{T}}}WPA_CLI": [(\langle \text{COMMAND}\rangle, \langle \text{OPTION}\rangle, \langle \text{OPTION}\rangle, \ldots), ]"WPA CLI": [("scan", ), ]{\{\mathsf{``WPA\_CLI'':~}[\text{('scan\_results'', )}, \text{ ]}\}}{\color{red} "WPA} CLI": {\color{red} [\text{("list} \text{ networks",}) , ] }{"WPA_CLI": [("enable_network", <idx>), ]}
\{\text{``WPA\_CLI'': } [\text{('select\_network''}, \text{ <idx>~), } ]\}{\sf TWPA\_CLI":} {\sf CUJ":} {\sf CUJ:} {\sf CUJ":}{"WPA_CLI": [("remove_network", <idx>), ]}
 {\rm \lbrack "WPA\_CLI":\ \lbrack}({\tt "add\_network",\ \ r}) ,\ \ \rbrack }{"WPA_CLI": [("set_network", <idx>, key, value), ]}
{\sf 'WPA\_CLI":} {\sf ('Treassociate",)}, {\sf )}, {\sf ]}\}NOTE: Multiple commands may be sent at once:
{"WPA_CLI": [("scan", ), ("scan_results", ), ]}
{"WPA_CLI": [
   ("set network", 5, "ssid", "blueberry pie"),
   ("set_network", 5, "psk", "kiss_the_cook"),
    ("set_network", 5, "scan_ssid", True),
]}
NOTE: One can also send multiple types of commands at once:
{
   "WLAN0": ["DHCP"],
   "WPA_CLI": [
 ("set_network", 5, "ssid", "blueberry_pie"),
 ("set_network", 5, "psk", "kiss_the_cook"),
 ("set_network", 5, "scan_ssid", True),
 ]
}
```
#### <span id="page-25-0"></span>**3.4 ViPERS Python Virtual Environment**

Only NetManager is written targeting Python 2.7 with only the standard libraries, both the ViPERS webserver and Dataserver require Python 3.6+ and third-party packages. As a result, the ViPERS installer checks for the presence of a Python 3.6 interpreter and if none is found installs one. A virtual environment is then created using Virtualenvwrapper.<sup>29</sup> One can activate this environment with the command workon vipers, which will make Python 3.6 the default Python and enable all of the third-party packages. To stop working on the environment, issue the command deactivate. Note that packages installed in this environment will not be available to the system Python 2.7 or the system Python 3. Additionally, a symbolic link is created in /usr/local/vipers/env, which allows the startup scripts for the webserver and Dataserver to access the virtual environment.

Additionally, the software licenses for the core Python packages installed in this environment are shown in Section 7. These packages may be dependent on additional packages, whose license can be obtained from the parent package.

#### <span id="page-26-0"></span>**4. Case Study: ViPERS-ARTEMIS**

The Electric- and Magnetic-Field sensing team at the US Army Combat Capabilities Development Command (CCDC) Army Research Laboratory (ARL) has developed a hardware platform called Autonomous Real-Time Electric/Magnetic Integrated Sensor (ARTEMIS). The latest "mobile" version is a Snickerdoodle-based IoT electric-power sensing and processing platform. ViPERS-ARTEMIS is a customization layer on ViPERS that supports this by interfacing a number of power-processing specific modules and plots. These custom modules are summarized in Table 6 and discussed in detail in the following sections. Additionally, ViPERS-ARTEMIS contains software to integrate into the existing power processing software; distributed Live Animated Multi-Phasor (dLAMP), published separately as a MATLAB analysis tool.

**Table 6 Custom ViPERS-ARTEMIS modules and their descriptions**

<span id="page-26-2"></span>

| Module      | <b>Description</b>                                                                                        |
|-------------|----------------------------------------------------------------------------------------------------|
| core100.py  | Set hardware (filter frequencies, log raw data to internal secure digital [SD]<br>card, etc.) properties. |
| synchro.py  | Select data from a range of sources and format it to a standard dLAMP<br>packet.                          |
| relative.py | Combine synchrophasors into meaningful relative phasor and power<br>measurements.                         |
| influx.py   | Store synchrophasors or relative and power phasors to InfluxDB.                                           |
| extras.py   | Store GPS, inertial measurement unit (IMU), and battery data to InfluxDB.                                 |
| proxy.py    | Use to connect between a data server (synchro.py or relative.py) and a<br>dLAMP-PC server.                |

Note: core100.py should successfully exit and show "zombie" status in Dataserver, while all the other modules are designed to run forever and should show a "running" or "sleeping" status.

#### <span id="page-26-1"></span>**4.1 Core100 Module**

Purpose: Configure ARTEMIS hardware, field-programmable gate array software, and Core100 software.

Command-line arguments: --debug

Configuration file: conf/phasors.conf (scheme: toml)

This program waits for Core100 to start then sets initial filtering parameters, data source, and raw data logging. Table 7 details the fields this module uses.

<span id="page-27-1"></span>

| <b>Configuration field</b> | <b>Description</b>                                                         |
|----------------------------|----------------------------------------------------------------------------|
| hardware/initial arltx     | Initial ARLTX command to send. Useful for setting filtering<br>parameters. |
| hardware/log raw sd1       | Enable raw data writing to internal SD card 1.                             |
| hardware/log raw sd2       | Enable raw data writing to internal SD card 2.                             |
| hardware/bank              | Select hardware data source, BNC, BNC with attenuation, or LEMO.           |

**Table 7 Fields used by core100.py in the phasors.conf configuration file**

# <span id="page-27-0"></span>**4.2 Synchro Module**

Purpose: Connect to data source and standardize output to dLAMP packet.

Command-line arguments: --debug --channels --noise --frequency --rate

Configuration file: conf/phasors.conf (scheme: toml)

This program subscribes to a data source (either the hardware data source [dbus] or a number of simulated data sources) and then republishes a standardized dLAMP packet on port 5683. It will attempt to automatically reconnect to the dbus if the connection is dropped. Table 8 details the fields this module uses, Table 9 describes the values used for those fields, and Table 10 shows the command-line arguments.

**Table 8 Fields used by synchro.py in the phasors.conf configuration file**

<span id="page-27-2"></span>

| <b>Configuration field</b> | <b>Description</b>                                                |
|----------------------------|-------------------------------------------------------------------|
| hardware/source            | Source for data. See Table 9 for possible values.                 |
| hardware/broadcast         | Broadcast data to 0.0.0.0 (all clients) instead of localhost.     |
| hardware/n channels        | Number of channels.                                               |
| hardware/n harmonics       | Number of harmonics per channel (currently, only 3 is supported). |

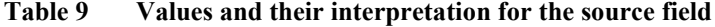

<span id="page-27-3"></span>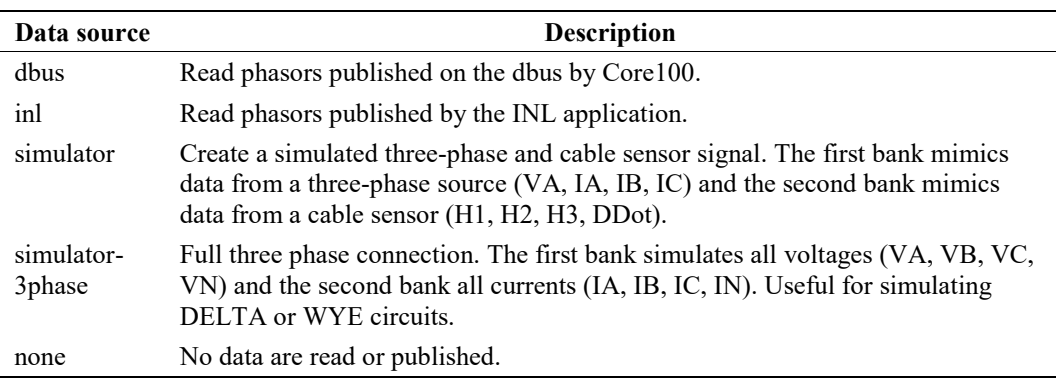

<span id="page-28-1"></span>

| <b>Command-line</b><br>argument | <b>Description</b>                                                        |
|---------------------------------|---------------------------------------------------------------------------|
|                                 |                                                                           |
| channels                        | Number of simulated phasor channels to produce.                           |
| noise                           | Magnitude noise of simulated phasors (in percent).                        |
| frequency                       | Standard deviation of frequency noise of simulated phasors (in<br>$Hz$ ). |
| rate                            | Rate at which simulated phasors are produced.                             |

**Table 10 Command-line arguments and their interpretation for the module**

#### <span id="page-28-0"></span>**4.3 Relative Module**

Purpose: Convert raw synchrophasors into physically meaningful relative and power phasors.

Command-line arguments: --debug

Configuration file: conf/phasors.conf (scheme: toml)

This subscribes to the synchrophasors published on localhost:5683, transforms them to relative phasors and publishes those, their reference synchrophasor, and the corresponding power phasor, frequency, and total harmonic distortion value on port 5684. Table 11 details the fields this module uses.

**Table 11 Fields used by relative.py in the phasors.conf configuration file**

<span id="page-28-2"></span>

| <b>Configuration field</b> | <b>Description</b>                                                                    |
|----------------------------|---------------------------------------------------------------------------------------|
| hardware/broadcast         | Broadcast data to 0.0.0.0 (all clients) instead of localhost.                         |
| hardware/bank              | Used for scaling synchrophasors to physical units.                                    |
| channels                   | Used for scaling synchrophasors to physical units.                                    |
| circuits                   | Used for constructing referenced relative phasors and corresponding<br>power phasors. |

The circuits are scaled according to the following equation:

$$
scaled = \frac{(measured * impedancefactor * multiplier)}{(sensitivity * attenuation)},
$$
 (1)

where the factors are pulled from the configuration file channels fields as described.

Channel scaling to physical units is set in the [[channels]] array (Table 12) and phase references are set in the [[circuits]] array (Table 13). The received data and the transmitted data should be in the form of level 10 or 11 dLAMP phasor packets.

| Channel     |                                                                                                    |
|-------------|----------------------------------------------------------------------------------------------------|
| field       | <b>Description</b>                                                                                                    |
| name        | The name of the channel. This is arbitrary, although channel names can contain<br>neither a dot (".") or colon (":") and should be unique to avoid data loss in<br>InfluxDB. |
| type        | Can be one of; "current", "voltage", "hfield", "efield", "undefined"                                                                                                    |
| impedance   | "50" or "1M", which sets the impedance factor to 1 or 2, respectively.                                                                                                    |
| sensitivity | The numeric component of the sensor sensitivity                                                                                                    |
| units       | The units of the sensor sensitivity.                                                                                                    |
| multiplier  | Arbitrary numeric multiplier. Useful for voltage/current transformers.                                                                                                    |
| hw channel  | Integer identifier to the corresponding hardware channel (zero indexed).                                                                                                    |

<span id="page-29-1"></span>**Table 12 Fields of the [[channels]] list of dictionaries in the phasors.conf configuration file**

<span id="page-29-2"></span>**Table 13 Fields of the [[circuits]] list of dictionaries in the phasors.conf configuration file.**

| <b>Circuit</b><br>field | <b>Description</b>                                                                                                    |
|-------------------------|----------------------------------------------------------------------------------------------------|
| name                    | The name of the circuit. This is arbitrary, although channel names can contain<br>neither a dot (".") or colon (":") and should be unique to avoid data loss in<br>InfluxDB. |
| wiring                  | One of "3WYE", "3DELTA", "SINGLE", "SPLIT" (currently unused).                                                                                                    |
| signal                  | An array of signal channels - this maps to the hw channel used above.                                                                                                    |
| reference               | An array of reference channels - this maps to the hw channel used above. This<br>must be the same length as the signal array.                                                |
| phase                   | An additional phase angle to subtract from the signal channel. This must be the<br>same length as the signal array.                                                          |

Once the channels are scaled, the signal and reference channels are specified. The phase of the reference channel(s) is then subtracted from the signal channel(s). This phase referencing transforms a synchrophasor into a relative phasor. Additionally, the power phasor is produced by multiplying the relative phasors magnitude by the magnitude of the reference channel. The combination of signal and reference channels is called a circuit, and 0-N circuits may be created.

#### <span id="page-29-0"></span>**4.4 Influx Module**

Purpose: Listen to dLAMP phasor packets (either from synchro.py or relative.py) and store the results in InfluxDB.

Command-line arguments: --debug --address --port

#### Configuration file: conf/influx.conf (scheme: toml)

By default this module listens on localhost:5684 for dLAMP Level 10 or 11 packets, parses the metadata from the ssn\_name and channel names and inserts it into InfluxDB. The address and port can be specified with command-line arguments, allowing one to use this program to insert data from another dLAMP phasor source. For example, one can run synchro.py or relative.py on an ARTEMIS unit and use this program on a PC on the local area network to insert data into a local database, or a database in the cloud. Table 14 details the fields this module uses.

<span id="page-30-1"></span>

| Configuration<br>field | <b>Description</b>                                                                                                    |
|------------------------|----------------------------------------------------------------------------------------------------|
| local/host             | Hostname for local InfluxDB database (default: "localhost").                                                                                                    |
| local/port             | Port for local InfluxDB database (default: 8086).                                                                                                    |
| local/database         | InfluxDB database to publish measurements to.                                                                                                    |
| local/username         | Username for authentication against the local InfluxDB database.                                                                                                    |
| local/password         | Password for authentication against the local InfluxDB database.                                                                                                    |
| influx/use line        | Use influxdb-python's default line protocol interpreter (more robust, but<br>more computation) rather than the default string format method.                                |
| influx/interval        | Interval for pushing data to Influx. Set this to zero to push data on every<br>sample received.                                                                             |
| influx/resample        | Average over this period (in seconds). Note that averaging is done by<br>real/imaginary components, so this can yield incorrect results for rapidly<br>varying frequencies. |

**Table 14 Fields used by influx.py in the influx.conf configuration file.**

# <span id="page-30-0"></span>**4.5 GPS / IMU / Battery Modules**

Purpose: Store GPS, IMU, and battery information to InfluxDB.

Command-line arguments: --debug, --interval

Configuration file: conf/influx.conf (scheme: toml)

These three modules, gps.py, imu.py, and battery.py, log GPS, IMU (roll, pitch, yaw, and quaternion, and 9-degree-of-freedom), and battery data, respectively. The interval for each can be specified independently. Table 15 details the fields this module uses.

<span id="page-31-1"></span>

| <b>Configuration field</b> | <b>Description</b>                                               |
|----------------------------|------------------------------------------------------------------|
| local/host                 | Hostname for local InfluxDB database (default: "localhost").     |
| local/port                 | Port for local InfluxDB database (default: 8086).                |
| local/database             | InfluxDB database to publish measurements to.                    |
| local/username             | Username for authentication against the local InfluxDB database. |
| local/password             | Password for authentication against the local InfluxDB database. |

**Table 15 Fields used by extras.py in the influx.conf configuration file**

#### <span id="page-31-0"></span>**4.6 Replication Module**

Purpose: Duplicate measurements from the local InfluxDB to a cloud instance of InfluxDB.

Command-line arguments: --debug

Configuration file: conf/influx.conf (scheme: toml)

This module replicates data stored in the local database to data stored in a remote database. It queries the last size points from each measurement and then attempts to POST them to a cloud instance of InfluxDB. If successful, it then marks that region in a separate "replication" measurement that tracks what points have been replicated. On future passes, any successfully replicated regions from the "replication" measurement are excluded from the local data query. This allows both newer and older points to be replicated on the second pass. After the second pass, any overlapping regions of replication are combined into one active region. Eventually, this scheme allows all historical data to be replicated while simultaneously ensuring that the most recent data are also replicated. Table 16 details the fields this module uses.

| <b>Configuration field</b> | <b>Description</b>                                               |
|----------------------------|------------------------------------------------------------------|
| local/host                 | Hostname for local InfluxDB database (default: "localhost").     |
| local/port                 | Port for local InfluxDB database (default: 8086).                |
| local/database             | InfluxDB database to publish measurements to.                    |
| local/username             | Username for authentication against the local InfluxDB database. |
| local/password             | Password for authentication against the local InfluxDB database. |
| cloud/                     | Same parameters as local, but for the cloud InfluxDB instance.   |
| replication/ interval      | Interval for replicating points.                                 |
| replication/size           | How many points to query when replicating data.                  |
| replication/measurements   | List of measurement names to replicate.                          |

<span id="page-31-2"></span>**Table 16 Fields used by replication.py in the influx.conf configuration file**

#### <span id="page-32-0"></span>**4.7 Proxy Module**

Purpose: Connect output from synchro.py or relative.py to dLAMP-PC.

Command-line arguments: --source --destination --port

Configuration file: <NONE>

Since synchro.py and relative.py transmit data by hosting a TCP server, and dLAMP-PC connects to data sources by hosting a TCP server and sending connection information, the two cannot natively connect to one another. This program solves that by creating two clients and passing data between them. The first client connects to source port 5684 (relative phasors) by default and transmits data to the second client, specified by the IP address destination and port, which are specified by the command-line arguments.

### <span id="page-32-1"></span>**4.8 Raw Data Module/API**

Purpose: Allows users to remotely request and data from raw data files stored on the ARTEMIS sensors.

Command-line arguments: <NONE>

Configuration file: <NONE>

This API provides users with the ability to remotely request raw data from any time period, file, or storage location on the ARTEMIS sensor unit. After a request is made, this API will read data blocks from either one file or multiple files and produce a double array containing all of the raw data collected during the requested time period. If collecting data from multiple files, this API ensures that overlapping data are not concatenated. This API also allows users to stream and process raw data packets from a user datagram protocol or TCP stream.

From the ViPERS web application, users are able to download full files from both the internal SD cards and an external hard drive (HDD) if one is attached, as well as analyze both live and historical data from a raw data analyzer tool. This tool both provides a plot of the raw data, as well as some basic calculations for average frequency, root-mean-squared (RMS) amplitude, and total harmonic distortion (THD) to help the user further analyze the raw data.

#### <span id="page-32-2"></span>**4.9 Backup to HDD Module**

Purpose: Allows users to remotely toggle data backups to a hard disk whenever one is attached to ARTEMIS sensor.

Command-line arguments: <NONE>

Configuration file: <NONE>

This module, once started, either via command line or the ViPERS web application, first detects whether an external HDD is attached to the ARTEMIS sensor unit. If one is attached, it will begin backing up files from local SD cards to an HDD. This module waits until there is 4-GB worth of data stored on the SD cards and then concatenates these files into one large file. This module only concatenates files together if they occur one after the other. This feature allows users to determine if there are any time periods where no raw data were collected by the sensor. This module also writes header files for each file copied to the HDD so that they can be processed using the dLAMP software at a later time.

This module should be stopped only from either the ViPERS web application or by issuing the kill command with the –SIGTERM argument in the command line. This will ensure that the module exits cleanly, and finishes copying the current file it is working on to the HDD. If the HDD is just ejected from the device, this program will wait for a new HDD to be attached in order to continue the backup. However, some files on the original HDD may be corrupted as they have not been properly flushed (data written and files closed) before ejecting the disk.

### <span id="page-33-0"></span>**4.10 dLAMP Integration**

Purpose: Provide a Pythonic API for encoding and decoding standardized dLAMP binary data.<sup>32</sup>

Command-line arguments: <NONE>

Configuration file: <NONE>

The dLAMP Python module was designed to encode data in a standardized binary format (the dLAMP data standard). It provides a Pythonic API for formatting arbitrary data as binary, hiding the low-level operations of converting Python data to the dLAMP binary format and back. Higher-level modules such as the synchro.py, relative.py, and influx.py use the dLAMP module as a backend for communication. Due to the flexibility of the dLAMP data packets, the dLAMP module can be used for communication between different embedded systems or other PCs. The end user is presented with a file-like object<sup>33</sup> that provides wellknown methods such as read() and write(), as well as classes that encode provided data into specific dLAMP formats. This file-like object can write either to a binary file or a TCP socket making communication easy. Other Python features

such as context manager functionality are provided to make usage as simple as possible.

# <span id="page-34-0"></span>**5. Troubleshooting**

Occasionally either the web application, the plots, networking, or the InfluxDB database will fail to perform. This section discusses some common issues with each.

# <span id="page-34-1"></span>**5.1 Common Webapp Issues**

The log file is located at /var/run/vipers/vwebserver.log. The application may be restarted with sudo service vwebserver restart. On Ubuntu 16.04 and later the log may also be viewed with; sudo journalctl -u vwebserver.

Unless the system date and time are set to within a few years of the current date and time, the application will fail to start. Simply update using network or GPS time and reconnect. Due to this issue, the ViPERS installer includes the fake-hwclock package. Once network or GPS time is obtained, this package writes that to disk so that after a system restart, the time is reset to the last known time. This allows the web application to start and from there one can adjust to the correct time.

# <span id="page-34-2"></span>**5.2 Common Dataserver Issues**

The log file is located at /var/run/vipers/vdataserver.log. The application may be restarted with sudo service vdataserver restart. On Ubuntu 16.04 and later the log may also be viewed with; sudo journalctl -u vdataserver.

Dataserver is fairly robust and no issues have been reported yet.

The main log file contains both the log for Dataserver and the bokeh serve subprocess. Other processes have their log files piped to unique files in vipers/dataserver/modules/logs.

When the "zombie" state is shown, this can either indicate a successful exit or a crash. Unfortunately, there is no way of differentiating between the two.

# <span id="page-34-3"></span>**5.3 Common NetManager Issues**

The log file is located at /var/run/vipers/vnetmanager.log. The application may be restarted with sudo service vnetmanager restart. On Ubuntu 16.04 and later the log may also be viewed with; sudo journalctl -u vnetmanager.

NetManager was designed to run under the system Python, which is still Python 2.7 for most distributions. When run under Python 3, some of the exception classes have changed names and will fail.

When setting the date, one may receive a "NAK" message despite the action being carried out.

Depending on how long the system takes to execute "ifup", one may need to extend the timeouts.

One can also manually execute wpa\_cli commands. A summary of wpa\_cli commands can be found online. 34

# <span id="page-35-0"></span>**5.4 Common InfluxDB Issues**

The log file is located at /var/log/influxdb/influxdb.log. The application may be restarted with sudo service influxdb restart. On Ubuntu 16.04 and later the log may also be viewed with; sudo journalctl -u influxdb. One can replace influxdb in the above with telegraf, chronograf, or kapacitor to view the corresponding log or restart the corresponding service.

The InfluxDB documentation<sup>35</sup> is quite extensive should be a primary source of information for understanding and debugging the database.

When writing data, the first write to a field determines the data type (string, integer, Boolean, or float). Future writes will be ignored if they do not match this type. This can be an issue if the data is floating point, but the first measurement is a zero represented as an integer—all subsequent writes will be ignored! Therefore, it is helpful to explicitly type cast before formatting the insert string.

InfluxDB can consume a tremendous amount of memory on startup. This is when it scan previous write-ahead-log (wal) files and attempts to write their contents into the database. This is especially pronounced when using the inmem index. Switching to the tsi1 index stores the cardinality index on the disk and improves memory usage.

If the system was shut down while writing, one of these files can become corrupted. On startup, InfluxDB will repair the first instance of this corruption, but if another corrupted file is encountered it will crash. As a result, either the corrupted files must be removed, or InfluxDB must be continuously restarted until all files are repaired.

If Chronograf is not showing any data under the "Explore" tab, first ensure that a connection has been created under the "Configuration" tab. If no source is still showing, then try another browser or clearing the browser cache.

# <span id="page-36-0"></span>**6. Software Licenses**

<span id="page-36-1"></span>Tables 33 and 34 list the core software and their licenses used in this project.

| <b>Software</b>         | License          | URL                                                          |
|-------------------------|------------------|--------------------------------------------------------------|
| Python                  | <b>BSD-Style</b> | https://docs.python.org/3/license.html                       |
| Flask                   | <b>BSD</b>       | https://github.com/mbr/flask-bootstrap/blob/master/LICENSE   |
| nginx                   | BSD 2-clause     | http://nginx.org/LICENSE                                     |
| Bootstrap               | <b>MIT</b>       | https://github.com/twbs/bootstrap/blob/v4.1.3/LICENSE        |
| Telegraf                | MIT              | https://github.com/influxdata/telegraf/blob/master/LICENSE   |
| <b>InfluxDB</b>         | <b>MIT</b>       | https://github.com/influxdata/influxdb/blob/master/LICENSE   |
| Chronograf              | <b>MIT</b>       | https://github.com/influxdata/chronograf/blob/master/LICENSE |
| Kapacitor               | <b>MIT</b>       | https://github.com/influxdata/kapacitor/blob/master/LICENSE  |
| wpa cli                 | GPL 2, BSD       | https://linux.die.net/man/8/wpa cli                          |
| hostapd                 | <b>BSD</b>       | https://w1.fi/cgit/hostap/plain/hostapd/README               |
| isc-dhcp-server MPL 2.0 |                  | https://www.isc.org/licenses/                                |

**Table 17 Core software, their license, and their license file**

 $\overline{\phantom{a}}$ 

#### **Table 18 Python packages, their license, and their license file.**

<span id="page-36-2"></span>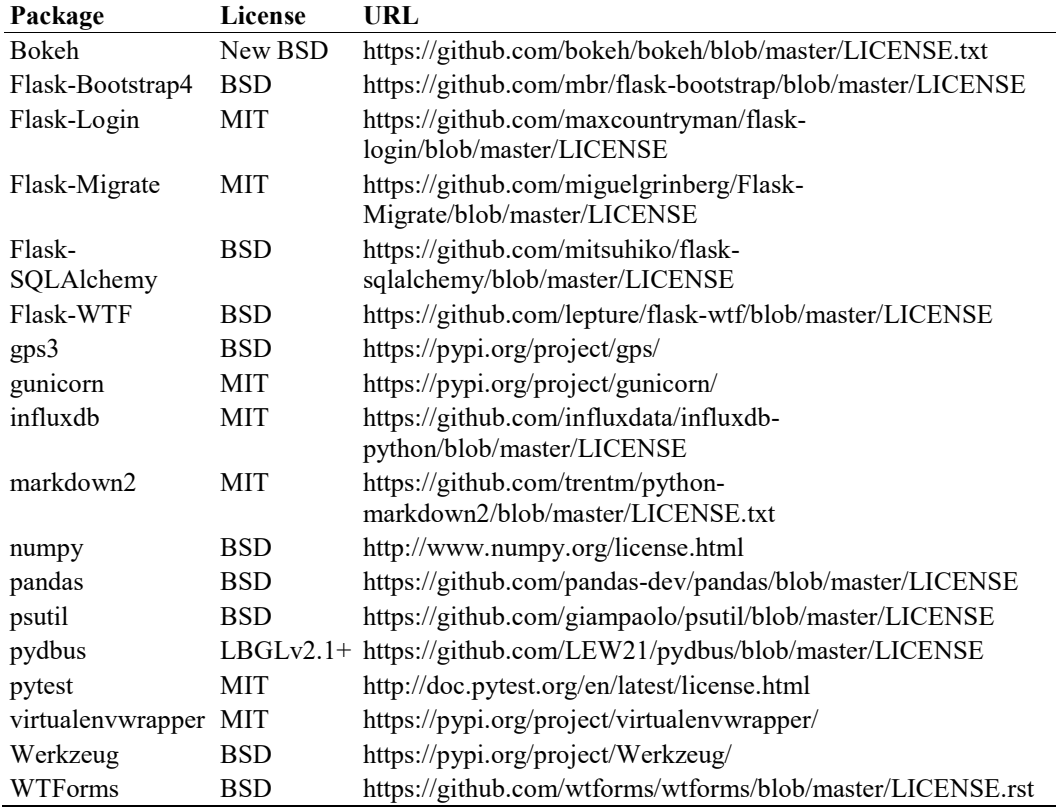

# <span id="page-37-0"></span>**7. Conclusion**

The CCDC ARL is always looking to make transitions of cutting-edge technology available to the Warfighter. As more of this technology requires powerful, embedded computers, both researchers and Warfighters need a flexible platform on which they can collaborate. ViPERS solves this need by providing its three key services. Dataserver provides a platform on which the researcher can develop software and visualizations. The webserver provides a portable interface that can be used with desktops, laptops, tablets, or mobile devices and provides both the researcher and Warfighter a way to live, real-time, streaming data. Tying everything together is NetManager, which allows the networking interface of the IoT device to be configured, adapting it to either a research, prototype, or field environment. We expect that this software will rapidly accelerate technology development, demonstration, and transition.

#### <span id="page-38-0"></span>**8. References**

- 1. Foundation RP. Teach, Learn, and Make with Raspberry Pi Raspberry Pi. [accessed 2019 Sep 12]. [https://www.raspberrypi.org/.](https://www.raspberrypi.org/)
- 2. krtkl. Snickerdoodle | krtkl. [accessed 2019 Sep 12]. [https://krtkl.com/snickerdoodle/.](https://krtkl.com/snickerdoodle/)
- 3. BeagleBoard.org. BeagleBoard.Org bone. [accessed 2019 Sep 12]. [https://beagleboard.org/bone.](https://beagleboard.org/bone)
- 4. Intel. Intel NUC. [accessed 2019 Sep 12]. [https://www.intel.com/content/www/us/en/products/boards-kits/nuc.html.](https://www.intel.com/content/www/us/en/products/boards-kits/nuc.html)
- 5. The Python Software Foundation. Welcome to Python.Org. [accessed 2019 Sep 12]. [https://www.python.org/.](https://www.python.org/)
- 6. Cass S. The top programming languages 2019 IEEE Spectrum. [accessed 2019 Sep 12]. [https://spectrum.ieee.org/computing/software/the-top](https://spectrum.ieee.org/computing/software/the-top-programming-languages-2019)[programming-languages-2019.](https://spectrum.ieee.org/computing/software/the-top-programming-languages-2019)
- 7. Foundation DS. Django. [accessed 2019 Sep 10]. [https://www.djangoproject.com/.](https://www.djangoproject.com/)
- 8. Mönnich A, Ronacher A, Lord D, Unterwaditzer M. Flask. Flask. [accessed 2019 Sep 12]. [https://palletsprojects.com/p/flask/.](https://palletsprojects.com/p/flask/)
- 9. Chesneau B. Gunicorn Python WSGI HTTP server for UNIX. [accessed 2019 Sep 12]. [https://gunicorn.org/.](https://gunicorn.org/)
- 10. NGINX Inc. NGINX | High performance load balancer, web server, & reverse proxy. [accessed 2019 Sep 12]. [https://www.nginx.com/.](https://www.nginx.com/)
- 11. NumFOCUS. Matplotlib: Python plotting Matplotlib 3.1.1 documentation. [accessed 2019 Sep 12]. [https://matplotlib.org/.](https://matplotlib.org/)
- 12. The QT Company. Qt for Python | The official Python bindings for Qt. [accessed 2019 Sep 12]. [https://www.qt.io/qt-for-python.](https://www.qt.io/qt-for-python)
- 13. Plotly. Modern analytic apps for the enterprise Plotly. [accessed 2019 Sep 12]. [https://plot.ly/.](https://plot.ly/)
- 14. Plotly. Dash user guide and documentation Dash by Plotly. [accessed 2019 Oct 21]. [https://dash.plot.ly/.](https://dash.plot.ly/)
- 15. Bird S, Canvan L, Hulsey C, Paprocki M, Rudiger P, Van de Ven B. Welcome to Bokeh. Bokeh 1.3.4 documentation. [accessed 2019 Sep 12]. [https://bokeh.pydata.org/en/latest/.](https://bokeh.pydata.org/en/latest/)
- 16. Oracle. MySQL. [accessed 2019 Sep 12]. [https://www.mysql.com/.](https://www.mysql.com/)
- 17. PostgreSQL. PostgreSQL The world's most advanced open source database. [accessed 2019 Sep 10]. [https://www.postgresql.org/.](https://www.postgresql.org/)
- 18. SQLite Consortium. SQLite home page. [accessed 2019 Sep 12]. [https://www.sqlite.org/index.html.](https://www.sqlite.org/index.html)
- 19. Oracle. Oracle Berkeley DB downloads. [accessed 2019 Sep 12]. [https://www.oracle.com/database/technologies/related/berkeleydb](https://www.oracle.com/database/technologies/related/berkeleydb-downloads.html)[downloads.html.](https://www.oracle.com/database/technologies/related/berkeleydb-downloads.html)
- 20. redislabs. Redis. [accessed 2019 Sep 12]. [https://redis.io/.](https://redis.io/)
- 21. The OpenTSDB Authors. OpenTSDB a distributed, scalable monitoring system. [accessed 2019 Sep 10]. [http://opentsdb.net/.](http://opentsdb.net/)
- 22. Timescale Inc. Timescale. [accessed 2019 Sep 10]. <https://www.timescale.com/>
- 23. InfluxData. InfluxData The leading platform for monitoring & analytics. [accessed 2019 Sep 10]. [https://www.influxdata.com/products/.](https://www.influxdata.com/products/)
- 24. Freedman M. TimescaleDB vs. InfluxDB: Purpose built differently for timeseries data. Timescale Blog. 2019 [accessed 2019 Sep 10]. [https://blog.timescale.com/blog/timescaledb-vs-influxdb-for-time-series](https://blog.timescale.com/blog/timescaledb-vs-influxdb-for-time-series-data-timescale-influx-sql-nosql-36489299877/)[data-timescale-influx-sql-nosql-36489299877/.](https://blog.timescale.com/blog/timescaledb-vs-influxdb-for-time-series-data-timescale-influx-sql-nosql-36489299877/)
- 25. Grafana Labs. Grafana. [accessed 2019 Sep 12]. [https://grafana.com/.](https://grafana.com/)
- 26. Malinen J. Wpa\_cli WPA client Linux man page. [accessed 2019 Sep 10]. [https://linux.die.net/man/8/wpa\\_cli.](https://linux.die.net/man/8/wpa_cli)
- 27. Malinen J. Hostapd IEEE 802.11 AP, IEEE 802.1X/WPA/WPA2/EAP/RADIUS Authenticator. [accessed 2019 Sep 10]. [https://w1.fi/hostapd/.](https://w1.fi/hostapd/)
- 28. Ubuntu Wiki. Isc-dhcp-server. [accessed 2019 Sep 10]. [https://help.ubuntu.com/community/isc-dhcp-server.](https://help.ubuntu.com/community/isc-dhcp-server)
- 29. Bird S, Canvan L, Hulsey C, Paprocki M, Rudiger P, Van de Ven B. Running a Bokeh Server Bokeh 1.3.4 documentation. [accessed 2019 Sep 12]. [https://bokeh.pydata.org/en/latest/docs/user\\_guide/server.html.](https://bokeh.pydata.org/en/latest/docs/user_guide/server.html)
- 29. Hellmann D. Virtualenvwrapper 4.8.5.Dev5 virtualenvwrapper 4.8.5.Dev5 documentation. [accessed 2019 Sep 12]. [https://virtualenvwrapper.readthedocs.io/en/latest/.](https://virtualenvwrapper.readthedocs.io/en/latest/)
- 30. Rodola G. Psutil documentation psutil 5.6.4 documentation. [accessed 2019 Sep 12]. [https://psutil.readthedocs.io/en/latest/.](https://psutil.readthedocs.io/en/latest/)
- 31. Preston-Werner T. Toml-lang/toml. 2019 [accessed 2019 Sep 12]. [https://github.com/toml-lang/toml.](https://github.com/toml-lang/toml)
- 32. Parks B, Hull D. US Army Research Laboratory Live Animated Multi Phasor (ARL-LAMP) analysis software. Adelphi Laboratory Center (MD): Army Research Laboratory (US); 2015 Sep. Report No.: ARL-TR-7436.
- 33. The Python Software Foundation. Glossary Python 3.8.0 Documentation. [accessed 2019 Oct 2]. [https://docs.python.org/3/glossary.html#term-file](https://docs.python.org/3/glossary.html#term-file-object)[object.](https://docs.python.org/3/glossary.html#term-file-object)
- 34. McLeod R. WPA CLI commands. Gist. [accessed 2019 Sep 10]. [https://gist.github.com/penguinpowernz/1d36a38af4fac4553562410e0bd8d6c](https://gist.github.com/penguinpowernz/1d36a38af4fac4553562410e0bd8d6cf) [f.](https://gist.github.com/penguinpowernz/1d36a38af4fac4553562410e0bd8d6cf)
- 35. influxdata. InfluxDB 1.7 documentation | InfluxData Documentation. [accessed 2019 Sep 12]. [https://docs.influxdata.com/influxdb/v1.7/.](https://docs.influxdata.com/influxdb/v1.7/)

# <span id="page-41-0"></span>**List of Symbols, Abbreviations, and Acronyms**

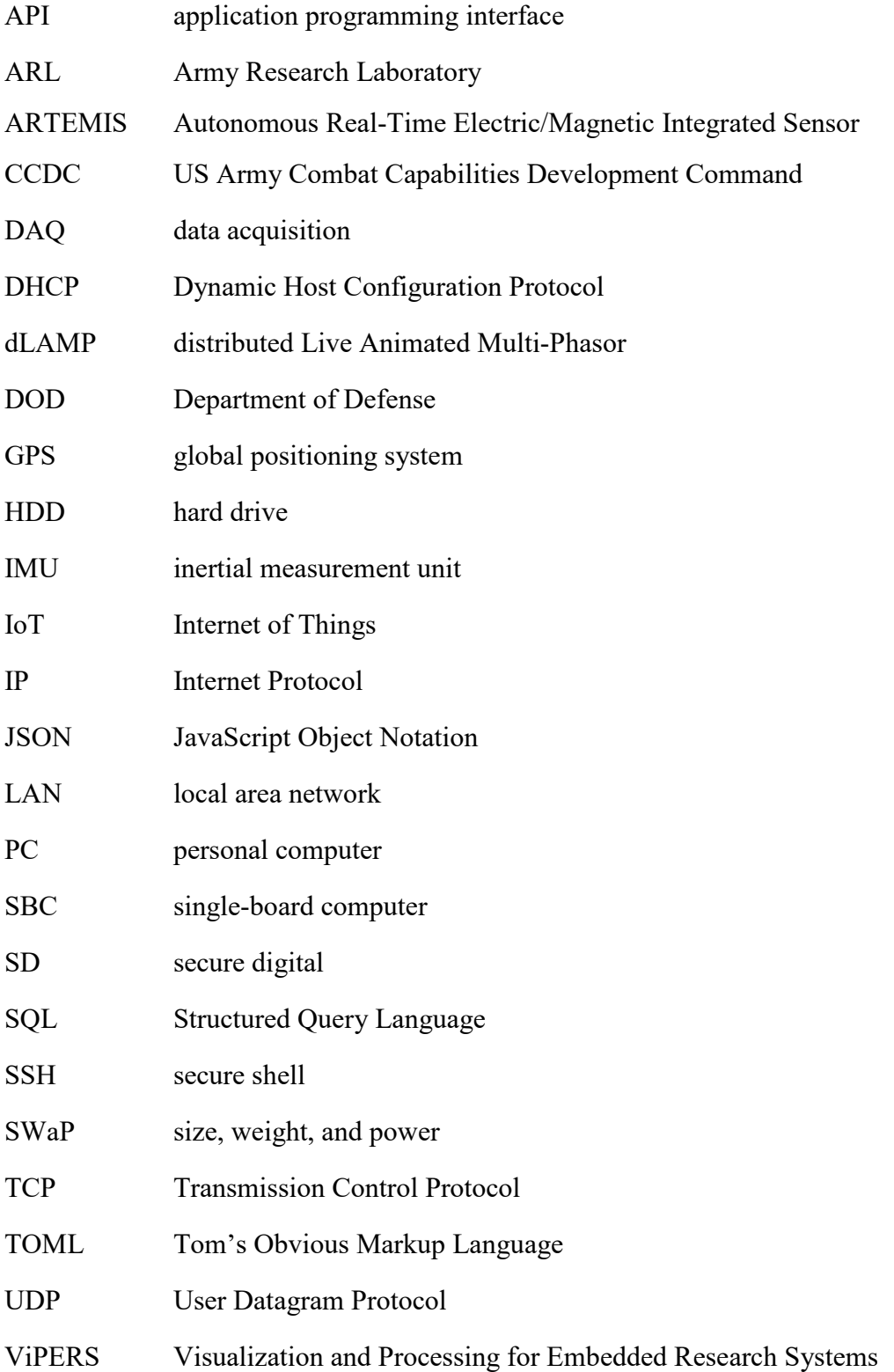

- WAN wide area network
- WSGI webserver gateway interface
- 1 DEFENSE TECHNICAL
- (PDF) INFORMATION CTR DTIC OCA
	- 1 CCDC ARL
- (PDF) FCDD RLD CL TECH LIB
- 2 CCDC ARL
- (PDF) FCDD RLS SP K E CLAYTOR FCDD RLS S A GEORGE